## Step-by-Step Guide for FSU Departments - J-1 Scholar Request

1. When you go to <a href="https://istart.fsu.edu">https://istart.fsu.edu</a>, you will login with your FSUID and password, like you do for other FSU applications:

|          |           | SIGN                | IN                   |        |                                                                                                    |                                         |
|----------|-----------|---------------------|----------------------|--------|----------------------------------------------------------------------------------------------------|-----------------------------------------|
|          |           | ACoronaviru         | us UpdatesA          |        |                                                                                                    |                                         |
|          |           | Enter your FSUID a  | and password         |        |                                                                                                    |                                         |
| the the  | FSUID     |                     |                      |        | and the                                                                                                    | 「日本」という                                 |
| t ind    | Password  |                     |                      |        | The Party of the Party of the P |                                         |
| See M    |           | Sign Ir             | 1                    |        |                                                                                                    | To LAND D                               |
| 1000 mar | Manage FS | SUID/Password   Sig | gn In Help   Terms o | of Use | Collector -                                                                                                    | A R R R R R R R R R R R R R R R R R R R |

You may need to go through DUO Authentication also (<u>https://its.fsu.edu/2fa</u>), but click "Remember me for 30 days" to easily return to the form later.

If you are an FSU department HR representative or FSU faculty member, and you encounter a message that your account cannot be found, please request access, and we will approve the request by the next business day. Only FSU employees in an appropriate role, using an FSU email address, will be granted access.

E. Tanya Schaad 🔻

2. If the visiting scholar/employee has never been an FSU student or employee, you will need to Add a New Person:

| Depa  | Departmental Services                   |                            |                                           |  |  |  |  |
|-------|-----------------------------------------|----------------------------|-------------------------------------------|--|--|--|--|
| Lists |                                         |                            |                                           |  |  |  |  |
| ≣     | My Current Cases                        | My Closed Cases            | My Department's<br>Current Cases          |  |  |  |  |
| =     | My Department's<br>Employees & Scholars |                            |                                           |  |  |  |  |
| Tasks |                                         |                            |                                           |  |  |  |  |
| +     | Add New Person                          | Update Your<br>Information | University Funding Form<br>(FSU Students) |  |  |  |  |
| ₽     | J1 Scholars                             |                            |                                           |  |  |  |  |

## You will need to ensure that you have the scholar's first name, last name, date of birth, gender, and email address, but you will answer no to the last two questions:

|                                                 | tem. If an institutional university ID is not specified then the system will<br>mail address are in the system. The new profile record will also be adde |
|-------------------------------------------------|----------------------------------------------------------------------------------------------------|
| *) Information Required                         |                                                                                                    |
| Last Name*                                      |                                                                                                    |
| Potter                                          |                                                                                                    |
| First Name*                                     |                                                                                                    |
| Harry                                           |                                                                                                    |
|                                                 |                                                                                                    |
| Middle Name                                     |                                                                                                    |
| Middle Name                                     |                                                                                                    |
| Niddle Name<br>Date of Birth*                   |                                                                                                    |
|                                                 |                                                                                                    |
| Date of Birth*                                  |                                                                                                    |
| Date of Birth*                                  |                                                                                                    |
| Date of Birth*                                  |                                                                                                    |
| Date of Birth*<br>07/31/1980<br>Sender*<br>Male | •                                                                                                    |
| Date of Birth*                                  |                                                                                                    |

the system finds someone with the same name, birthdate, and email address who already has an EMPLID (or temporary number in our system). If that happens, contact Angelique Stevens at <u>apstevens@fsu.edu</u> for the EMPLID.

Click Add a New Person and the next screen will show the available department forms, unless

3. Click on J-1 Scholars:

O Yes

O Yes

No

No

Do you have a network ID for this new profile?\*

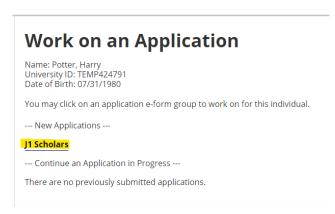

4. Click on J-1 Scholar Request:

| ew/Save/Print E-Form Group                                                   |                                                                                                    |
|------------------------------------------------------------------------------|----------------------------------------------------------------------------------------------------|
| doctoral policies and required rate of<br>at https://opda.fsu.edu/policies-a | om outside the U.S. will require the J-1 visa status. The university's post-<br>of pay apply. More information can be found<br>nchiring/information-fau-postdoctoral-administrators-and-pis<br>u/research-offices/sra/facts-sheet/ |
| The university policy and procedure<br>here - https://global.fsu.edu/visiti  | is regarding visiting scholars (unpaid or paid half-time or less) can be found<br>ng-scholars                                                                                                    |
| submission, the visiting scholar will                                        | will complete the first portion of the J-1 Scholar request. Upon department<br>receive an automated email with a link to their portion of the request. The<br>umentation to be uploaded can be found here<br>ployees/J-1           |
| E-Forms                                                                      |                                                                                                    |

5. After completing all sections of the form and uploading all required documents, click Submit. You may save a draft, if you are missing any documentation or information. You can begin again at the same place later. **DO NOT** click Save Defaults, as this will prevent form submission and will also block you from entering future forms.

|         | The CGE will complete J-1 eligibility review and DS-2019 processing<br>within 2 weeks of a complete request with sufficient funds for the visit |
|---------|----------------------------------------------------------------------------------------------------|
|         | and no discrepancies in the documentation submitted.                                                                                            |
| Visitor | 'Employee's name:*                                                                                                    |
|         |                                                                                                    |
| Visitor | 'employee's email address:*                                                                                                    |
|         |                                                                                                    |
| Re-type | e Visitor/employee's email address:*                                                                                                    |
|         |                                                                                                    |
|         |                                                                                                    |
|         | <u>not</u> click "Save Defaults", as this action will prevent                                                                                   |
| -       | from submitting this form and future J1 Scholar<br>uest forms.                                                                                  |
|         |                                                                                                    |
|         |                                                                                                    |

The submit button will no longer be an option if the submission was successful. If it still appears after 30 seconds, scroll to the top of the screen to see if there is missing information or a problem with the submission.

6. Once you have successfully submitted the form, an automated email will go directly to the visitor. The email will contain a link to their portion of the form. The link will automatically log the scholar into their specific form in Nole Start. The Client ID number that is partially blocked out will not be required:

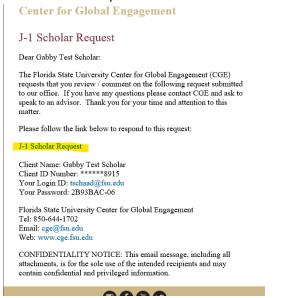

7. Once the scholar has completed their portion of the J-1 Scholar Request, you will receive an automated email indicating that the form has been updated. The CGE will begin review and processing within 2 weeks of a complete submission, based on first in, first out order.